# Boletim Técnico

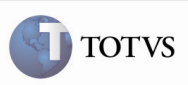

## Alteração na Validação do Campo Data de Vencimento da Fatura

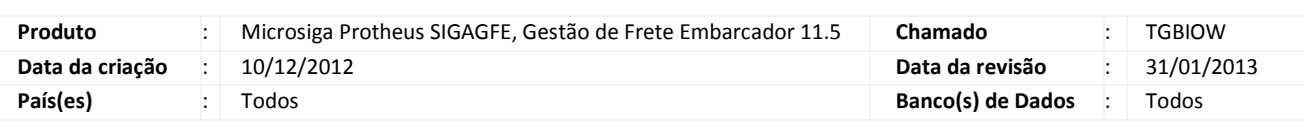

# Importante

Alteração na validação dos Campos de Data de Emissão (GW6\_ DTEMIS) e Data de Vencimento (GW6\_DTVENC), para que a validação de ambos seja feita corretamente.

## Procedimento para Implementação

O sistema é atualizado logo após a aplicação do pacote de atualizações (Patch) deste chamado.

#### Procedimento para Utilização

- 1. No SIGAGFE acesse o menu Atualizações > Movimentação > Doc Frete/Faturas > Faturas de Frete.
- 2. Efetue o cadastro de uma Fatura de Frete, inserindo uma data de emissão igual ou anterior à data de criação e uma data de vencimento anterior à data de emissão.
- 3. Observe que é apresentada a mensagem de help, informando que não é possível inserir uma data de vencimento anterior à data de emissão da Fatura de Frete;

#### Informações Técnicas

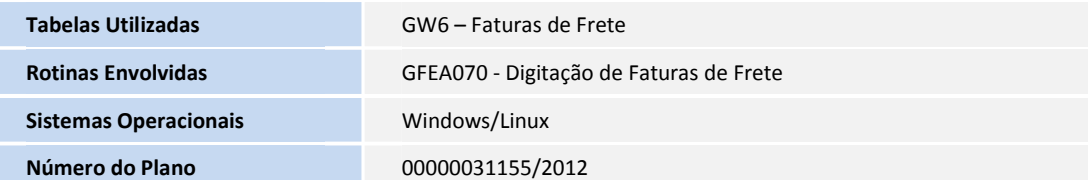